# **iDS** hosting

# **IDS Website Builder Overview**

Access the IDS Website Builder from within your cPanel.

Select a template, or start with no template, or download a website you own. For this tutorial we selected a template.

The Builder will open as indicated below, with your own template showing

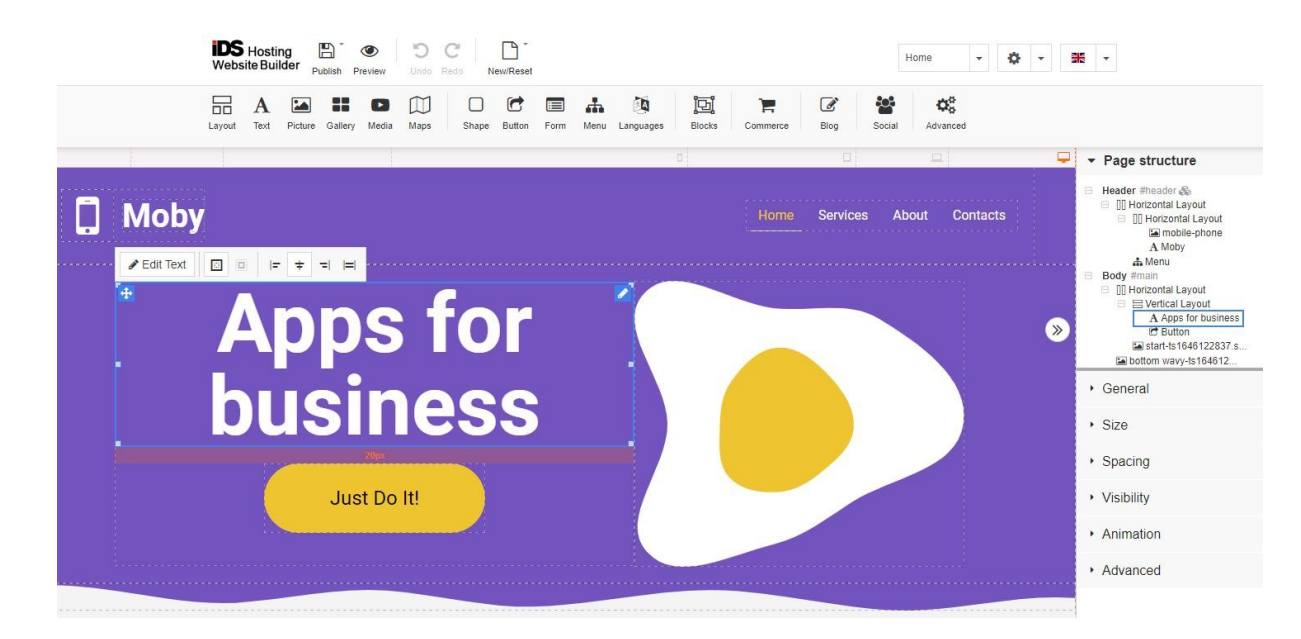

The top menu area has 2 rows. First Row:

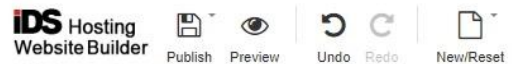

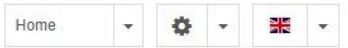

#### **Publish:**

- Publishes your website to your hosting and will be active/live
- Saves the website without publishing it
- Backup/Restore backs up your site in a download and restores that same backup.

#### **Preview:**

● Previous your website with 4 device width options

#### **Undo / Redo:**

● Undoes and Redoes any builder actions but cannot undo site publishing.

#### **New/Reset:**

- Change template, this will send you back to the template page to select another template, this is destructive and no data is carried over to the new template.
- Reset the template resets the same template back to default, with no data.
- Import, this imports a website YOU OWN, proof of which is done in 3 ways. This is explained in detail in this menu.

#### **Menu drop down:**

- Select a page to navigate to.
- Select EDIT to edit the menu, menu page positions, page names

# **Settings Drop down:**

- SEO There are 2 tabs: General and Analytics
- General: Page title, page description, page keywords, add a 'friendly' page link (URL), set page not to index if required and add an image for facebook and twitter.
- Analytic: Google analytics ID, Facebook Pixel Tracking ID, Yandex tracking ID, Google search console verification code and site map URL.

## Seconds row:

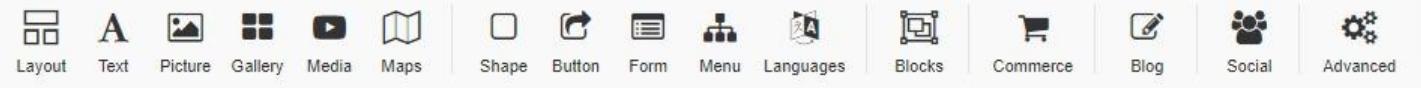

#### **Layout:**

● The layouts are the building blocks of the website, they are sections (or DIVS) stacking content Vertical or Horizontal as required.

Add item

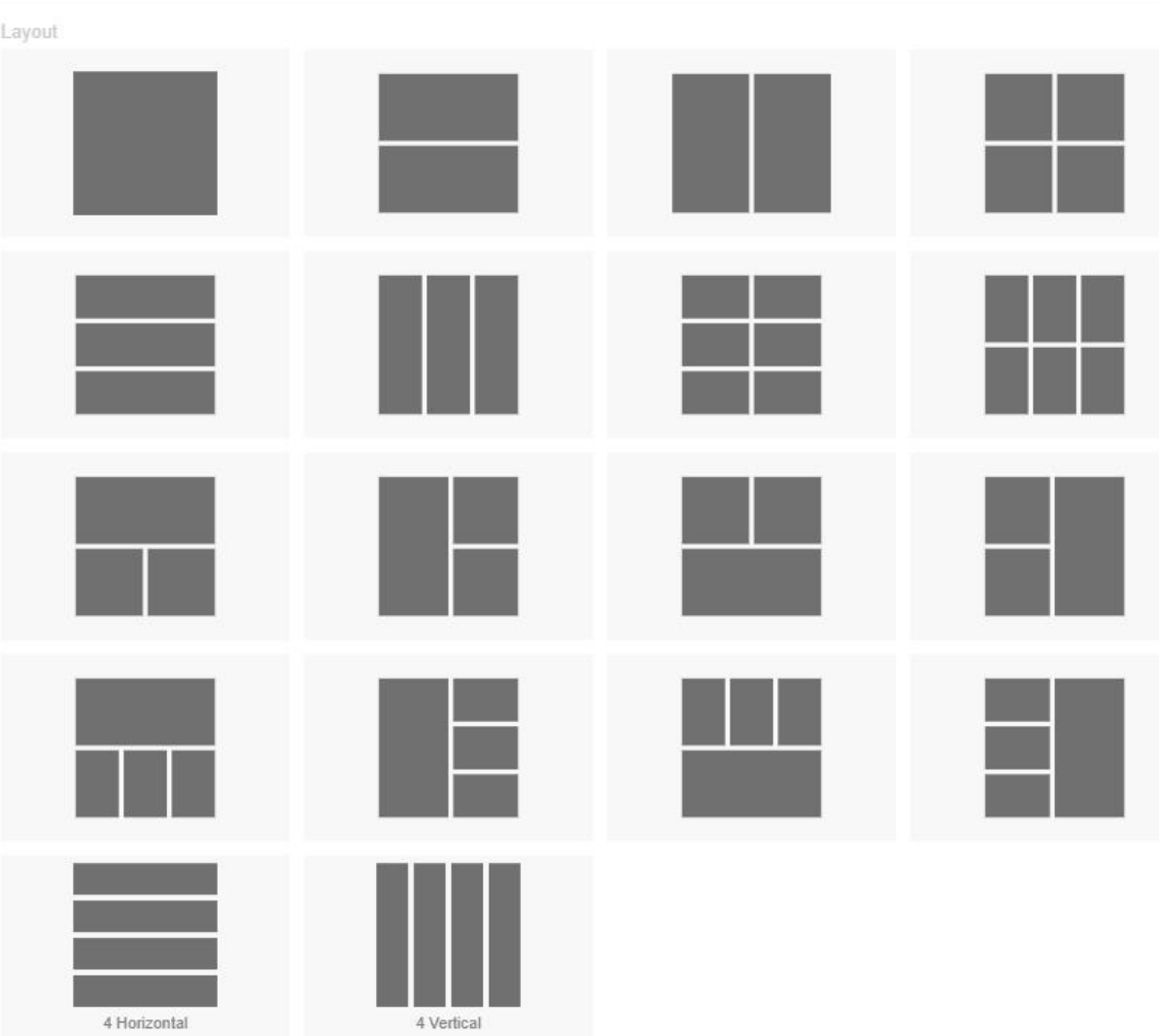

#### **Text:**

● Add any text to your site, from H1 headings to content text. Edit each text category as required.

# **Picture:**

- Picture shape with or without borders plus 60 popular social media and other icons.
- Once a picture type is selected there is access to 4 tabs viz:
- Template Gallery default. Access to an existing gallery, or facility to upload to you gallery and add to folders to manage images.
- Free Gallery access to a large gallery of free images
- Picture URL use an image from a remote URL
- Font Awesome Icons 700+ icons to choose from.

# **Gallery:**

- There are 4 types of galleries viz:
- Masonry
- Thumbnails
- Slideshow with captions
- List
- Background slider

# **Media:**

- Various media types available viz:
- YouTube, Vimeo, Youku, Video, Instagram video, Facebook video, Rutube video, VK video, Spotify player and Music player.

# **Maps:**

- Google Maps
- Yandex Satellite and Terina
- Bing
- Baidu

#### **Shape:**

- Background Shape.
- Square / Rectangle with sharp corners.
- Square / Rectangle with rounded corners.
- Round / Oval.
- Various styled lines, horizontal and vertical.

#### **Button:**

- Many styles of buttons.
- Rectangular and round

#### **Forms:**

● Various form styles to select

#### **Menu:**

● 15 menu styles to select.

# **Language:**

● Select language/s the site can be changed to via an icon or a drop down.

# **Blocks:**

- Blocks are premade layout sections under easy to find categories viz:
- About us, Contacts, Media, Products, Teams, Footer, Testimonials, Services, Social, Welcome, Blog, Pricing, Subscribe, Video, Features, Headers, Columns, Blurb.

#### **eCommerce:**

- Premade product section to start with, shopping cart icon styles.
- 20 plus payment gateways including PayFast for South Africa and PayPal for international clients.

## **Blog:**

● Various blog formats to choose from.

# **Social:**

- A number of Social media platforms that can be reflected on the website.
- Instagram, Fans, Facebook comments, Vkontakle community, Twitter, Pinterest.

# **Advanced:**

- A number of general items such as:
- Google calendar V1 & 2, Tables, Skype, Adsense, Banner, Custom HTML, Countdown, Count up, Getbutton, Tawk.to, Olark, Sendesl and Smartarget Whatsapp.

# **Right hand column:**

# **Page Structure:**

- Divided up into Header, Body and Footer.
- Beneath each main site section the various Layouts and components can be seen.
- Can be dragged around and adjusted as required.

# **Properties Section:**

- Situated below the Page Structure section.
- This section only becomes visible when any part of the adjacent site is selected
- Depending on what is selected the first one or more property items will change.
- However the following are applicable to all items selected:
- Size, Spacing, Visibility, Animation, Advanced.

# **This concludes the IDS Website page builder overview.**